## **Locales**

## **Cómo gestionar la cola de impresión**

Cuando lanzamos diferentes trabajos de impresión en Windows, todos ellos se insertan en una **cola de impresión**, lo que permite liberar al sistema de la carga que supone la impresión y pasarla esta a un segundo plano, dejando que Windows puede seguir trabajando con normalidad. Los trabajos normalmente se van imprimiendo en el orden que se han colocado en la cola de impresión.

Esta cola puede ser controlada por nosotros, permitiéndonos ver qué trabajos hay en cola, eliminar los que no queramos imprimir, cambiar la prioridad o el orden de los mismos, pausar la impresión de un determinado trabajo, etc.

Podemos acceder a la cola de impresión de dos formas:

- Pulsando sobre el icono que aparece en la barra de tareas una vez que hemos lanzado algún trabajo de impresión
- Haciendo doble click sobre la impresora correspondiente para acceder a su cola (**Menú Inicio > Panel de Control > Impresoras**)

En cualquier caso, veremos una ventana similar a la siguiente:

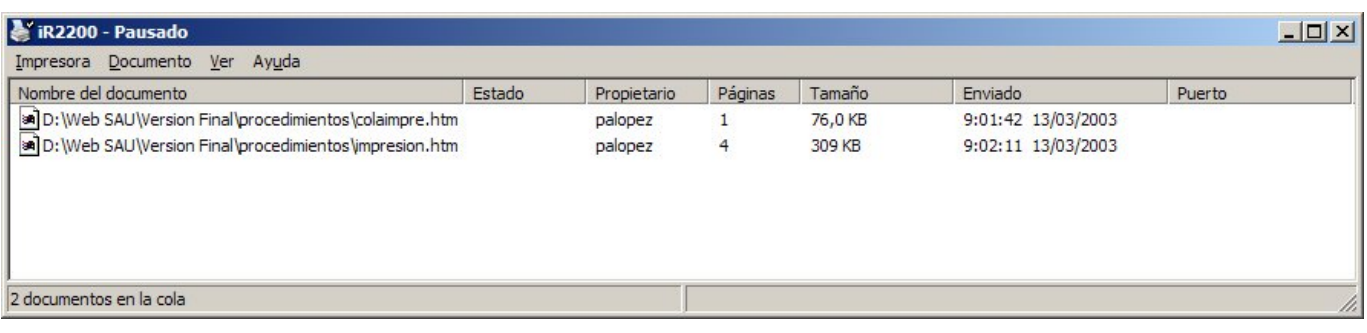

Sobre la cola de impresión, podemos hacer las siguientes operaciones:

- **Pausar, reiniciar o cancelar un trabajo.** Pulsando con el botón derecho del ratón sobre el trabajo en cuestión, nos aparece un menú que nos ofrece estas opciones.
- **Pausar todos los trabajos:** Menú **Impresora / Pausar la Impresión**.

**IMPORTANTE:** Esta puede ser una de las causas de que una impresora determinada deje de imprimir: que esté en pausa. Por tanto, esta es una de las primeras comprobaciones que debemos hacer.

**Limpiar todos los trabajos de la cola:** Menú **Impresora / Cancelar todos los documentos**. A veces es necesario esperar un poco, pero la cola queda limpia. Esta opción es interesante cuando la impresora está imprimiendo mal o queremos limpiar un trabajo enviado por error. Además de limpiar la cola, es conveniente apagar la impresora para

vaciar la información que la impresora ya tuviese almacenada en el buffer (memoria de impresión).

Solución única ID: #1136 Autor: Editor de la Unidad de Investigación y Docencia Última actualización: 2016-09-21 13:43

Página 1 / 1

**(c) 2024 <webmaster@ujaen.es> | 2024-05-06 19:26**

[URL: https://faq.ujaen.es/index.php?action=artikel&cat=34&id=143&artlang=es](https://faq.ujaen.es/index.php?action=artikel&cat=34&id=143&artlang=es)